# COMP 1010- Summer 2015 (A01)

Jim (James) Young young@cs.umanitoba.ca

jimyoung.ca

### Website and labs

#### programmer-computer game

- a) make pairs!!!
- b) decide who is the programmer and who is the computer

task: write a set of instructions to reproduce a diagram: no pictures! words only!

no metaphors or simile, no references, just basic objects and shapes!

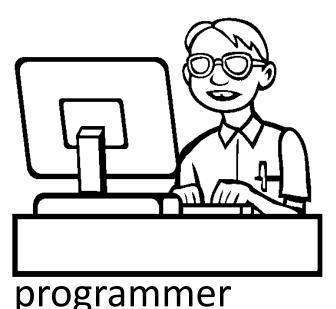

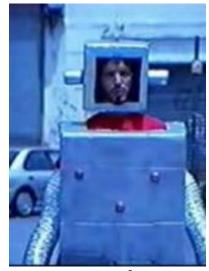

computer

### computers! put your heads down!!

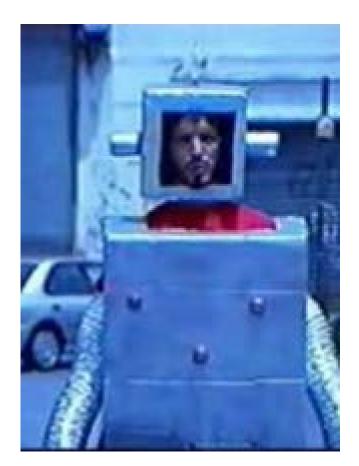

#### computer

#### programmer

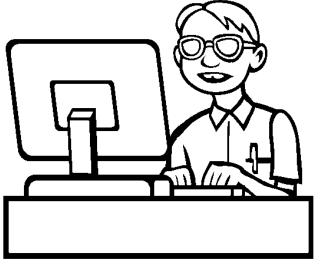

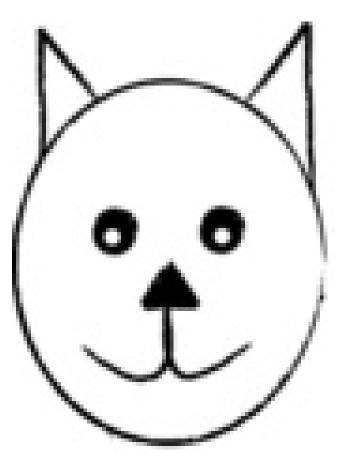

#### programmers, write your programs!

#### computers, execute the program!

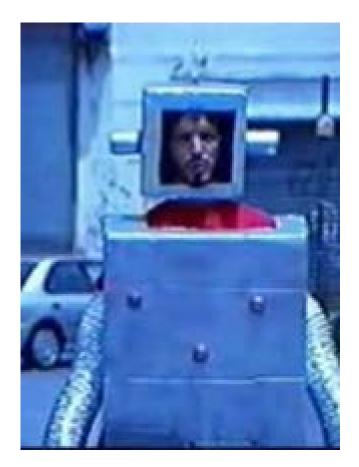

#### computer

#### programming – not easy

and in this case, you had a smart HUMAN reading your program....

# introduction to Processing (and Java)

(and some quick history)

# computers work on just a bunch of switches!

each switch can be either On or Off (no in the middle!)

shorthand, we say on is "1" and off is "0"

put 10 switches in a row: 0011011100

this language of 1s and 0s is called **binary**, and in the old days (<1950s), you would program a computer with a bunch of switches!

#### early programming..

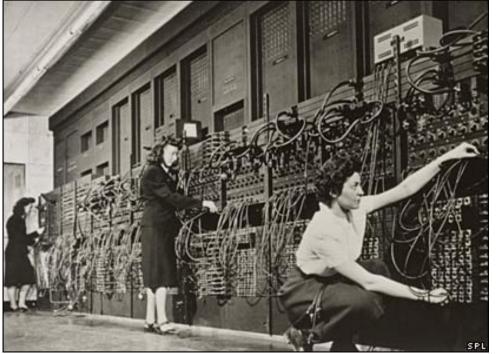

eniac computer, 1946 5 million hand-soldered joints, 27tonnes, 150kWatts of power

5khz (5000 cycles / second), 385 multiplications / second

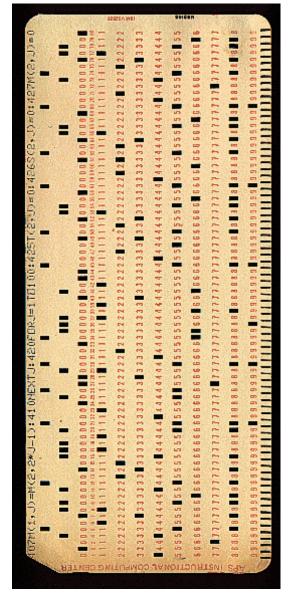

punch cards: still binary used even up to mid 70s

## away from binary

assembly language: replace common binary sequences with commands for keyboard entry

e.g., (made up)

00111101 perhaps means to add the following numbers, so replace with the word "add"

this introduced a level of abstraction that made programming easier. This is "higher level" than pure binary programming ORG ROM+\$0000 BEGIN MONITOR START LDS #STACK

\*\*\*\*\*\*\*\*\*\*

- \* FUNCTION: INITA Initialize ACIA
- \* INPUT: none
- \* OUTPUT: none
- \* CALLS: none
- \* DESTROYS: acc A
- RESETA EQU %00010011
- CTLREG EQU %00010001
- INITA LDA A #RESETA RESET ACIA STA A ACIA LDA A #CTLREG SET 8 BITS AND 2 STOP STA A ACIA
  - JMP SIGNON GO TO START OF MONITOR

- \* FUNCTION: INCH Input character
- \* INPUT: none
- \* OUTPUT: char in acc A
- \* DESTROYS: acc A
- \* CALLS: none
- \* DESCRIPTION: Gets 1 character from terminal

| INCH | LDA A ACIA   | GET STATUS                 |
|------|--------------|----------------------------|
|      | ASR A        | SHIFT RDRF FLAG INTO CARRY |
|      | BCC INCH     | RECIEVE NOT READY          |
|      | LDA A ACIA+1 | GET CHAR                   |
|      | AND A #\$7F  | MASK PARITY                |
|      | JMP OUTCH    | ECHO & RTS                 |

# High level languages

most programming languages aim to be **human-readable** (hah) so you don't have to work in binary or assembly

java and processing are such "highlevel" languages

# introduction to Java

Java is a programming language a standard way to give instructions to a computer

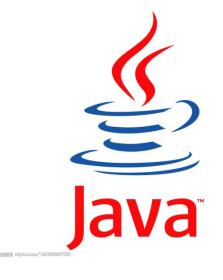

Other languages: Perl Python C, C++ C#

```
A basic Java program:
public class D1HelloWorld
     public static void main (String [] args)
          System.out.println ("Hi out there!");
```

Puts the text "Hi out there!" to the screen

### A basic Processing program

line(0,0,10,10);

draws a line to the screen

### introduction to processing

download it!

https://processing.org/download/

run it during class!!

You will download and use it in your first lab.

#### **Processing Development Environment**

- Project name
- Version
- JAVA processor
- Run and stop buttons. Shortcuts.
- Tabs (not used for us)
- Text editor.
- Message bar
- console

# processing sketch

Programs are called Sketches!

- Sketchbook
- Change sketchbook location
  - (BACKUP!!)

# The canvas!!!

play button stop button grey inside and outside

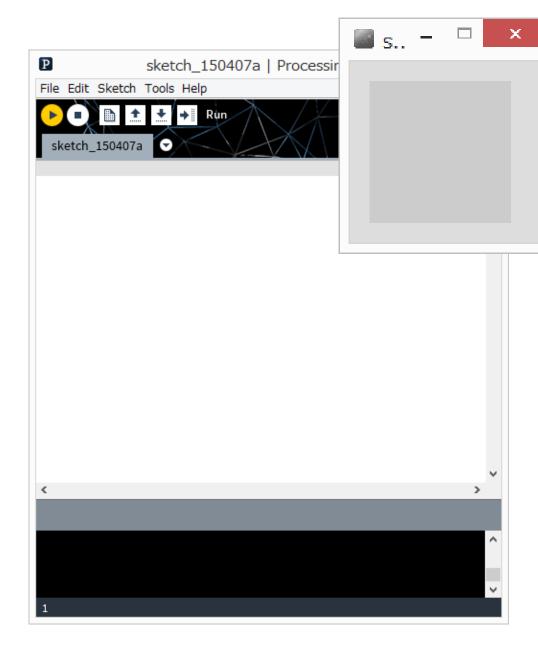

# The Canvas co-ordinate system

Euclidean coordinates 0,0 at top left Default window is 100 by 100 dots (pixels)

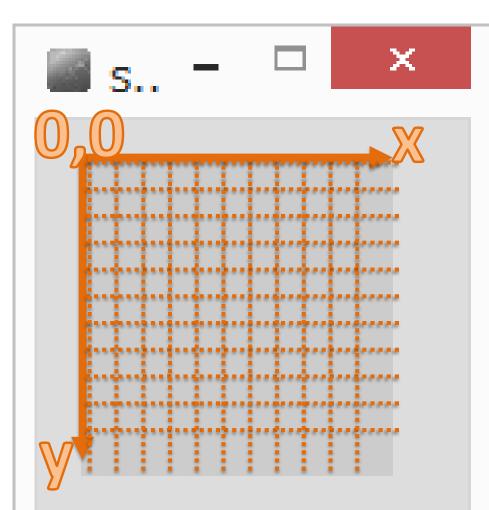

# OK! Your first Processing Command draw a line!!!

Processing has some basic rules that we have to follow to give it commands. These rules are called **syntax**.

Remember how stupid computers are. We need to follow syntax or the computer won't understand.

# syntax of a command statement:

We need to specify the command (e.g, draw a line) We need to pass information to the command (e.g.,

where to draw the line)

command(parameter1, parameter2, ...);

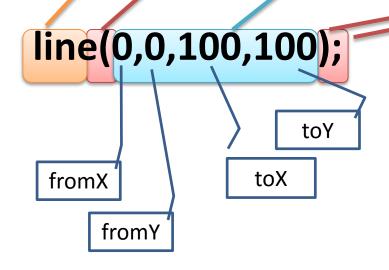

# line(0,0,100,100);

How do you know what the required parameters are and what they mean???

Processing Help -> Reference

syntax issues...

#### command(parameter);

Everyone seems to remember the parenthesis ()

## But don't forget the semi colon!

The semi-colon means: end of command

Also – you can have spaces around the brackets and commas – doesn't matter.

What happens if you forget semi colon?

# Processing is case sensitive!

anything you type in processing is **case sensitive** this means that **upper case** is different than **lower case** 

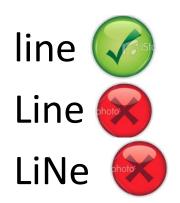

(computers are stupid)

## compile time errors

When Syntax Errors happen, Processing cannot convert your program into computer code. It happens when Processing tries to "compile" the program into binary. This means your program is never run.

#### some more processing commands

Check these out in the reference size() ellipse() ... at home point() rect() triangle()